# GPT12\_PWM\_Generation\_1 for KIT\_AURIX\_TC334\_LK Generation of PWM via GPT12

AURIX™ TC3xx Microcontroller Training V1.0.0

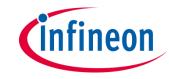

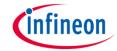

# Scope of work

# A pulse width modulated (PWM) signal with fixed frequency and a defined duty cycle is generated using GPT12.

The timer T3 of GPT1 is used in timer mode with its count direction configured to "down-counting". On underflow of timer T3, the Output Toggle Latch (T3OTL) is toggled and the value of timer T2 or T4 is transferred into timer T3 depending on T3OTL value. The state of an LED is toggled in an interrupt service routine which is triggered by the timer T3.

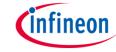

#### Introduction

- The General Purpose Timer Unit (GPT12) is made of two GPT blocks (GPT1 and GPT2)
- Each block has a multifunctional timer structure which incorporates several 16-bit timers
- Block GPT1 contains three timers: the core timer T3 and two auxiliary timers T2 and T4
- All three timers of block GPT1 can run in one of four modes: Timer Mode, Gated Timer Mode, Counter Mode or Incremental Interface Mode

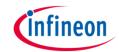

## Hardware setup

This code example has been developed for the board KIT\_A2G\_TC334\_LITE.

LED1 (1) is used for this example.

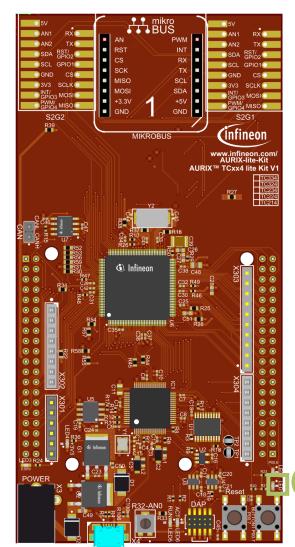

1

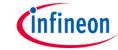

#### **Configure the GPT12 Module**

To generate a PWM signal with the GPT1 block, it is needed to:

- Enable the GPT12 module
- Configure the frequency for the block GPT1 by setting the prescaler value (BPS1) of the divider
- Configure the frequency for the timer T3 by setting the prescaler value (T3I) of the divider
- Configure the timer T3 mode, direction and starting value
- Configure the two auxiliary timers (timer mode, reload input mode and reload values) to reload the timer T3

The above steps are detailed in the following slides.

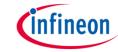

#### **Configure the GPT12 Module**

Configuration of the GPT12 is done once in the function *initGpt12PWM()* by the following steps:

- Enable GPT12 module by calling the iLLD function IfxGpt12\_enableModule()
- Set GPT1 prescaler with the iLLD function IfxGpt12\_setGpt1BlockPrescaler()
- Configure the mode of timer T3 by using the iLLD function IfxGpt12\_T3\_setMode()
- Set the counting direction of the timer T3 by calling the iLLD function IfxGpt12\_T3\_setTimerDirection()
- Set the prescaler of timer T3 by calling the iLLD function IfxGpt12\_T3\_setTimerPrescaler()
- Set the timer value with the iLLD function IfxGpt12\_T3\_setTimerValue() and use an uint16 number as parameter

The configuration functions above are provided by the iLLD header *IfxGpt12.h*.

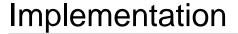

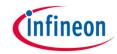

#### **Reload Values calculation example**

Calculating the correct reload value to generate a PWM signal, depending on the given frequency f and duty cycle, is done in the initialization function *initGpt12PWM()*:

- Get the GPT12 module base frequency  $f_{GPT}$  by calling the iLLD function  $IfxGpt12\_getModuleFrequency()$
- > Calculate the timer frequency with the following formula:

$$f_{timer} = \frac{f_{GPT}}{GPT1\_BLOCK\_PRESCALER \times TimerInputPrescaler}$$

The GPT1 block prescaler is set to  $IfxGpt12\_Gpt1BlockPrescaler\_32$ ,  $f_{GPT}$  is divided by 32

The timer prescaler is set to  $IfxGpt12\_TimerInputPrescaler\_32$ ,  $f_{GPT}$  is divided by 32

Calculate dutyUpTime and dutyDownTime with the following formulas:

$$\textit{dutyUpTime} = \frac{f_{\textit{timer}} \times \frac{\textit{dutyCycle}}{100}}{f} \qquad \textit{dutyDownTime} = \frac{f_{\textit{timer}} \times \left(1 - \frac{\textit{dutyCycle}}{100}\right)}{f}$$

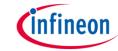

#### Configuring timers T2 and T4 to enable the reload of timer T3

Configurations of timers T2 and T4 are done once in the function *initGpt12Timer()* by the following steps:

- Configure timers T2 and T4 in reload mode by using the iLLD function IfxGpt12\_T2\_setMode() and IfxGpt12\_T4\_setMode()
- Set the trigger event for reload of timer T3 by using the iLLD functions IfxGpt12\_T2\_setReloadInputMode() and IfxGpt12\_T4\_setReloadInputMode()
- Set timer T2 value with the iLLD function IfxGpt12\_T2\_setTimerValue() and dutyDownTime as parameter
- Set timer T4 value with the iLLD function IfxGpt12\_T4\_setTimerValue() and dutyUpTime as parameter

#### **Starting timer T3**

Finally, starting the timer T3 is done in the function *runGpt12PWM()* by calling the iLLD function *IfxGpt12\_T3\_run()*.

The above functions are provided by the iLLD header *IfxGpt12.h*.

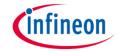

#### Configuring the interrupt for GPT12

Configuration of the interrupt is done once in the function *initGpt12Timer()* by the following steps:

- Get the address of timer T3 service request with the iLLD function IfxGpt12\_T3\_getSrc()
- Initialize GPT12 interrupt by calling IfxSrc\_init() with a pointer to the address of the timer T3 service request, the interrupt provider and the interrupt priority number as parameters
- Enable GPT12 interrupt with the iLLD function IfxSrc\_enable() and the pointer to the address of timer T3 service request as parameter

The function *IfxGpt12\_T3\_getSrc()* is provided by the header *IfxGpt12.h* and the functions *IfxSrc\_init()* and *IfxSrc\_enable()* are provided by the header *IfxSrc.h*.

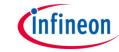

#### **Configuring the LED**

The LED is configured and toggled by controlling the port pin to which it is connected.

In the setup phase, the port pin is configured in **output push-pull mode** using the function *IfxPort\_setPinModeOutput()*.

#### The Interrupt Service Routine (ISR)

The ISR implemented in this example calls the iLLD function *IfxPort\_togglePin()* to toggle the LED's state.

The interrupt is triggered every time the timer T3 generates an underflow.

On underflow of timer T3, the Output Toggle Latch (T3OTL) is toggled and the value of timer T2 or T4 is transferred into timer T3 depending on T3OTL value.

Both functions are provided by the iLLD header *IfxPort.h*.

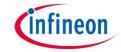

#### Run and Test

After code compilation and flashing the device, observe the **LED1** (1), which

should be blinking 2 times in a second.

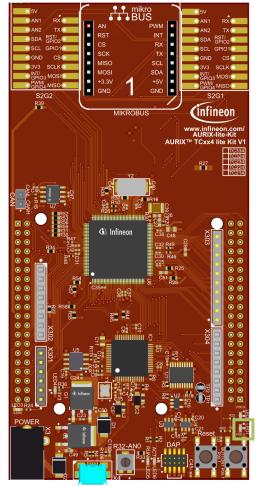

#### References

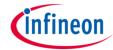

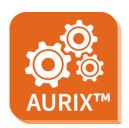

- > AURIX™ Development Studio is available online:
- https://www.infineon.com/aurixdevelopmentstudio
- Use the "Import…" function to get access to more code examples.

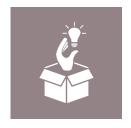

- More code examples can be found on the GIT repository:
- https://github.com/Infineon/AURIX code examples

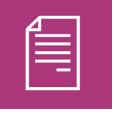

- For additional trainings, visit our webpage:
- https://www.infineon.com/aurix-expert-training

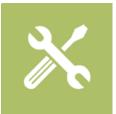

- For questions and support, use the AURIX™ Forum:
- https://www.infineonforums.com/forums/13-Aurix-Forum

#### **Trademarks**

All referenced product or service names and trademarks are the property of their respective owners.

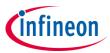

Edition 2021-12 Published by Infineon Technologies AG 81726 Munich, Germany

© 2021 Infineon Technologies AG. All Rights Reserved.

Do you have a question about this document?
Email: erratum@infineon.com

Document reference GPT12\_PWM\_Generation\_1 \_KIT\_TC334\_LK

#### **IMPORTANT NOTICE**

The information given in this document shall in no event be regarded as a guarantee of conditions or characteristics ("Beschaffenheitsgarantie").

With respect to any examples, hints or any typical values stated herein and/or any information regarding the application of the product, Infineon Technologies hereby disclaims any and all warranties and liabilities of any kind, including without limitation warranties of non-infringement of intellectual property rights of any third party.

In addition, any information given in this document is subject to customer's compliance with its obligations stated in this document and any applicable legal requirements, norms and standards concerning customer's products and any use of the product of Infineon Technologies in customer's applications.

The data contained in this document is exclusively intended for technically trained staff. It is the responsibility of customer's technical departments to evaluate the suitability of the product for the intended application and the completeness of the product information given in this document with respect to such application.

For further information on the product, technology, delivery terms and conditions and prices please contact your nearest Infineon Technologies office (<a href="www.infineon.com">www.infineon.com</a>).

#### WARNINGS

Due to technical requirements products may contain dangerous substances. For information on the types in question please contact your nearest Infineon Technologies office.

Except as otherwise explicitly approved by Infineon Technologies in a written document signed by authorized representatives of Infineon Technologies, Infineon Technologies' products may not be used in any applications where a failure of the product or any consequences of the use thereof can reasonably be expected to result in personal injury.